## <span id="page-0-0"></span>You are here: : [Specification](http://www.sdr-radio.com/Specification/tabid/174/language/en-GB/Default.aspx) + [MAP65-IQ Support](#page-0-0)

## Introduction

Build 447 and higher support MAP65-IQ [from Joe Taylor, K1JT.](http://www.physics.princeton.edu/pulsar/K1JT/map65.html) MAP65-IQ is a single polarisation version of MAP65 supporting the JT65A, JT65B and JT65C modes. (MAP65 will be supported with dual NetSDR receivers, Q4 2010.)

SDR-RADIO.com sends complex (IQ) data via a UDP data stream at 95.238kHz to the computer where MAP65-IQ is running. The format of the packets was originally designed by Leif Asbrink in his [Linrad](http://www.sm5bsz.com/linuxdsp/linrad.htm) program.

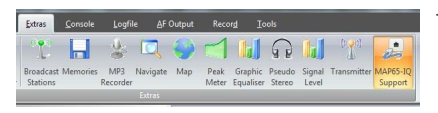

The *MAP65-IQ Support* pane is selected from the *Extras* tab in the ribbon bar.

The *MAP65-IQ Support* pane shows the the status of the UDP forwarding, this includes the selected VFO frequency, target address and a small waterfall for the data being sent. The bandwidth is fixed, for MAP65-IQ it *must* be 95,238Hz.

In the SDR-RADIO.com console:

- Press Options to select the IP Address of the computer where MAP65-IQ is running and the Port number assigned to MAP65-IQ (usually 50024). If you enter localhost or 127.0.0.1 as the address it will be replaced with the name of the local computer.
- Start a local RFspace radio (not a soundcard-based radio). You cannot use this option with a [remote connection.](http://www.sdr-radio.com/OnAirServers/tabid/186/language/en-US/Default.aspx)
- Set a VFO to the center frequency of the 95kHz data spectrum to be sent to MAP65-IQ, for example on 20m 14.070.000.
- Make sure the same VFO is selected in the toolbar above,
- Press the  $Play$  button.

## In MAP65-IQ:

- Make sure *Input data unicast* is checked in the Setup menu.
- Select Options from the Setup menu and set  $FCal$  (Hz) to 0 (no offset).

After a few minutes you should see entries in the Messages window of MAP65-IQ. The screenshot below shows the result of two hours' monitoring on 20m.

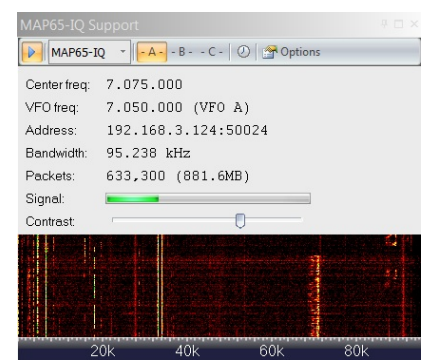

 $\alpha$ 

MAP65-IQ Support

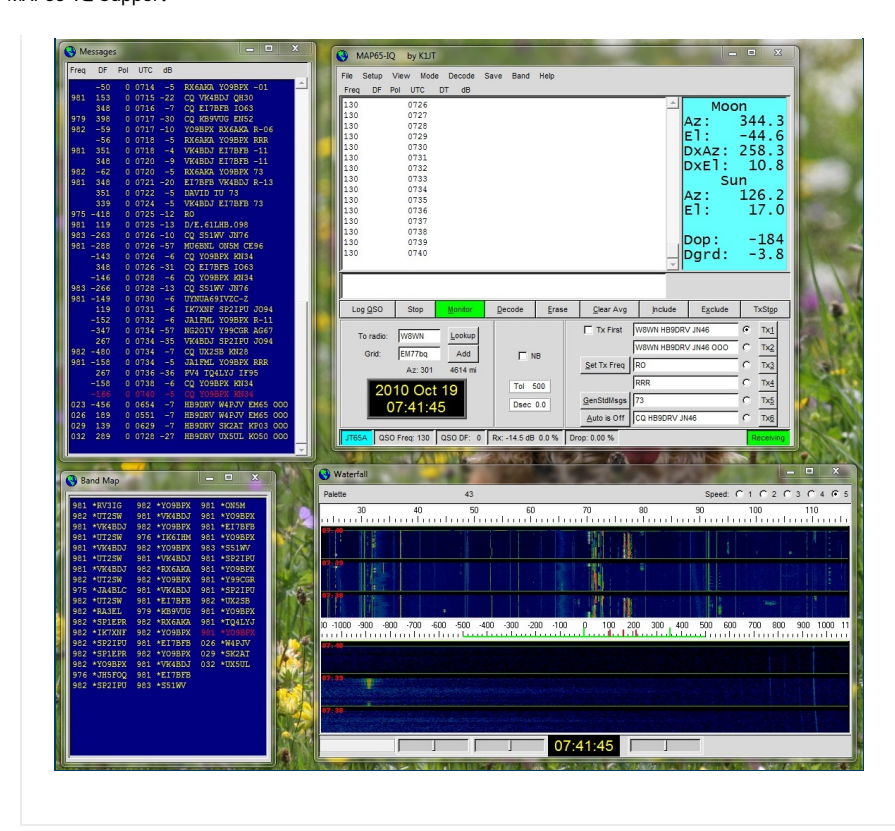

Copyright (c) 2009-2011 by SDR-RADIO.com GmbH Designed and developed by [SalarO](http://www.salaro.com/)